## *Anleitungen & Hinweise 3D-Ansicht wie im Heft GeoGebra-Tutorials*

Starten Sie GeoGebra 3D als leere Datei über *Ansicht* >> *3D-Grafik* und blenden Sie die anderen Fenster aus. Eine mögliche Lösung finden Sie

als Aktivität <https://www.geogebra.org/m/scdeagkz> oder im GeoGebra-Book (Kapitel 3) <https://www.geogebra.org/m/pxsvwtfj>

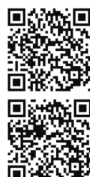

## **Projektion "schräg" mit 45° und Streckfaktor** 0,5⋅√2

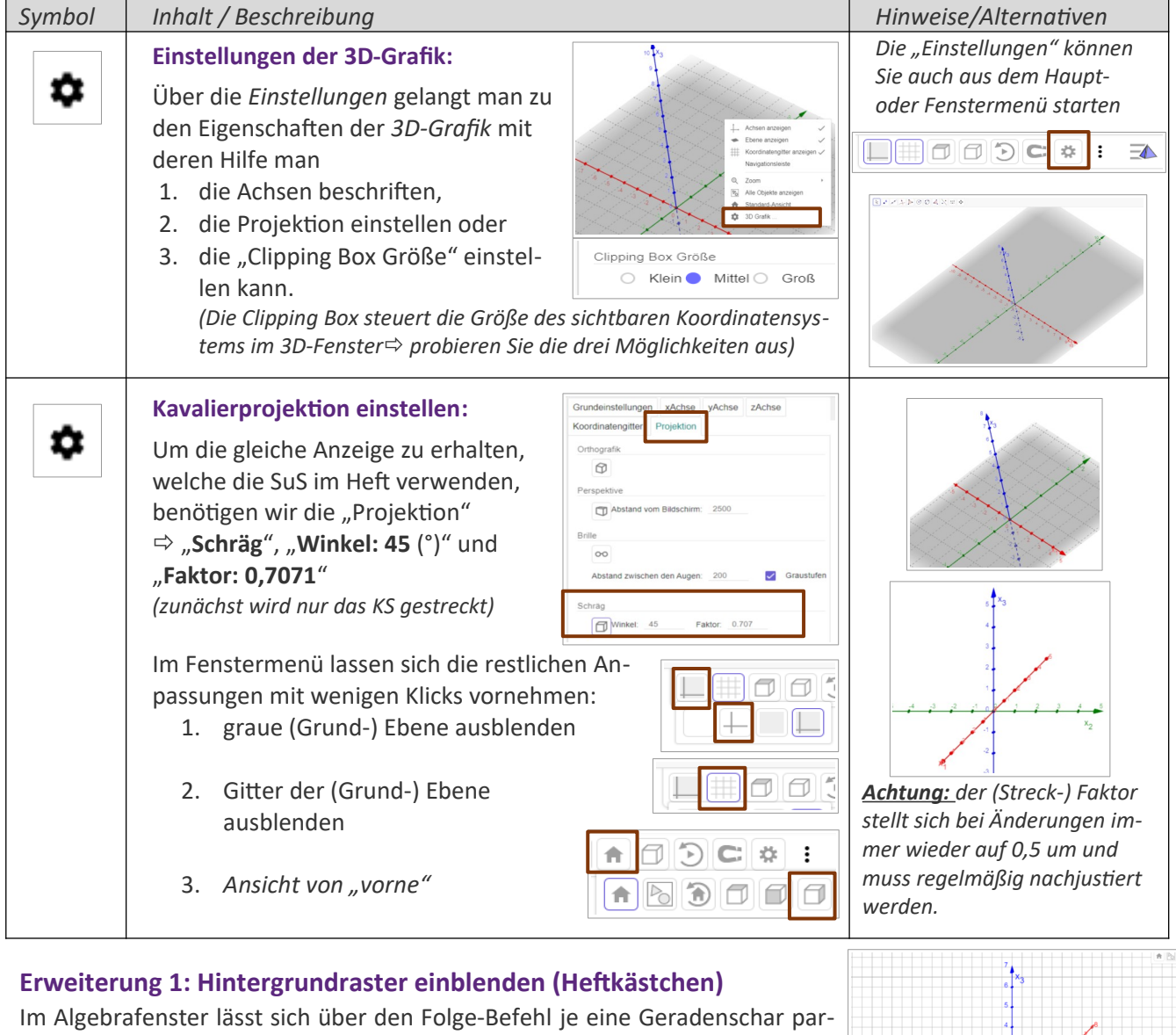

allel zur  $x_2$ -Achse und zur  $x_3$ -Achse definieren.

**Gitter1=Folge(Gerade((0,0,i), (0,1,i)), i, -8, 8, 0.5)**

Gerade(Punkt1, Punkt2)

*Bsp.: "grau", "1", "50"*

*waagrechten Linien des Rasters Farbe, Dicke und Deckkraft anpassen* 

**Gitter 2=Folge(Gerade((0,i,0), (0,i,1)), i, -8, 8, 0.5)**

 *senkrechten Linien des Rasters Farbe, Dicke und Deckkraft anpassen*

Eine fachlich detaillierte Beschreibung der verschiedenen Projektionsarten und die zugehörige Visualisierung von Hans-Jürgen Elschenbroich finden Sie im gleichen Kapitel des GeoGebra-Books zum Modul 4 (s.o.) oder unter <https://www.geogebra.org/m/CxyTKS3v>

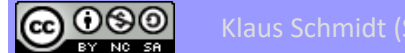